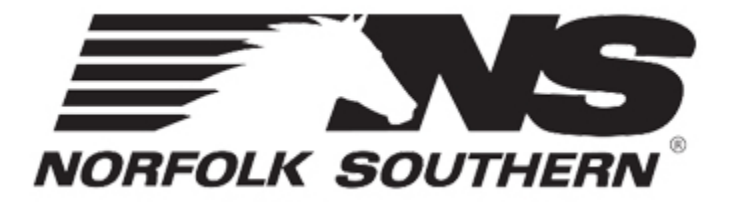

### **Intermodal Maintenance & Repair System**

# **IMRS New User Guide**

## **Access & Basic Navigation**

- **Requesting Access to IMRS**
- **Logging In**
- **IMRS Navigation**

### **Requesting Access to IMRS**

Go to [https://ns-imrs.buckeyemountain.com](https://ns-imrs.buckeyemountain.com/) and click on the New User Registration link to

request a user ID.

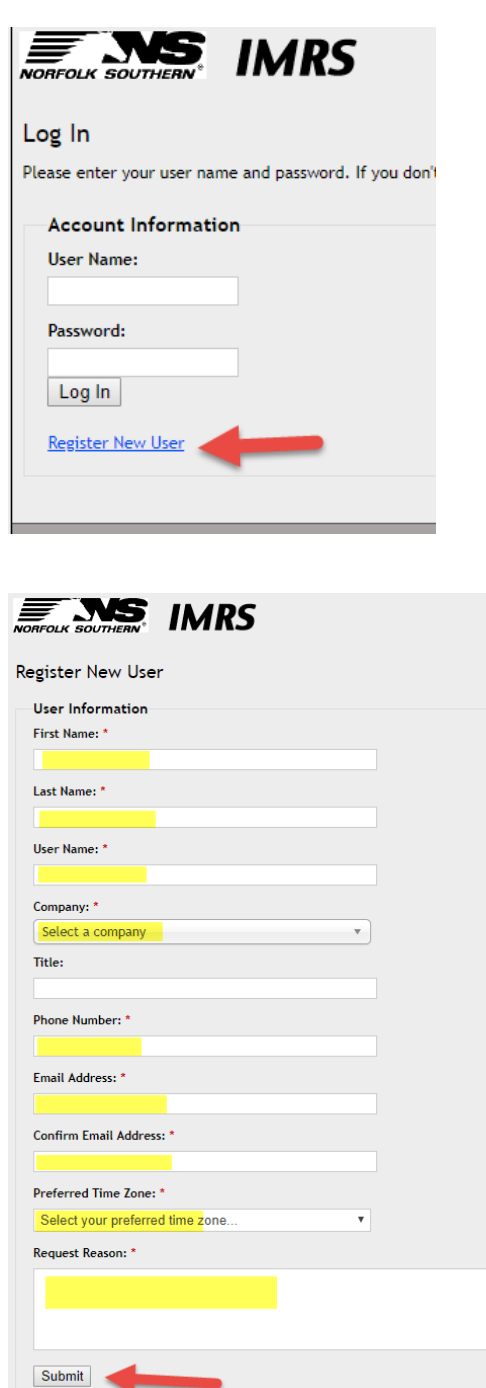

Norfolk Southern will review the request and set permissions based on the Request Reason.

Once the user ID request has been approved, an email will be sent with the new user name and temporary password.

*Note that if your company is not listed in the Company list on the form, select "Other" and enter the name of your company in the Request Reason field. We may need to contact you for an IRS Form W-9 before we can remit payment for claims.* 

#### **Logging in**

- 1. Open a web browser and go to: [https://ns-imrs.buckeyemountain.com](https://ns-imrs.buckeyemountain.com/)
- 2. Enter your user name and password and click Log In.

#### **IMRS Navigation**

After logging in, you will be directed to the IMRS Home Page.

#### **Dashlets:**

The IMRS home page includes several dashboard widgets (dashlets) that provide summarized

application information and query functionality. Click the Configure Dashboard icon to add

dashlets to your IMRS Home page.

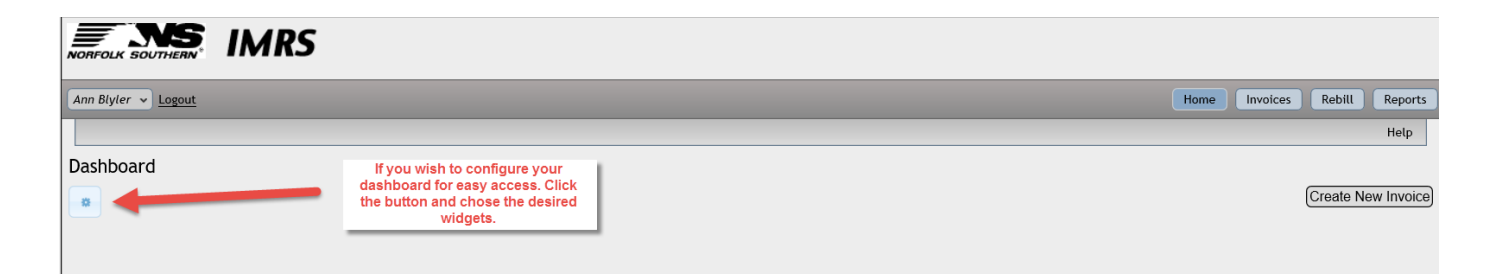

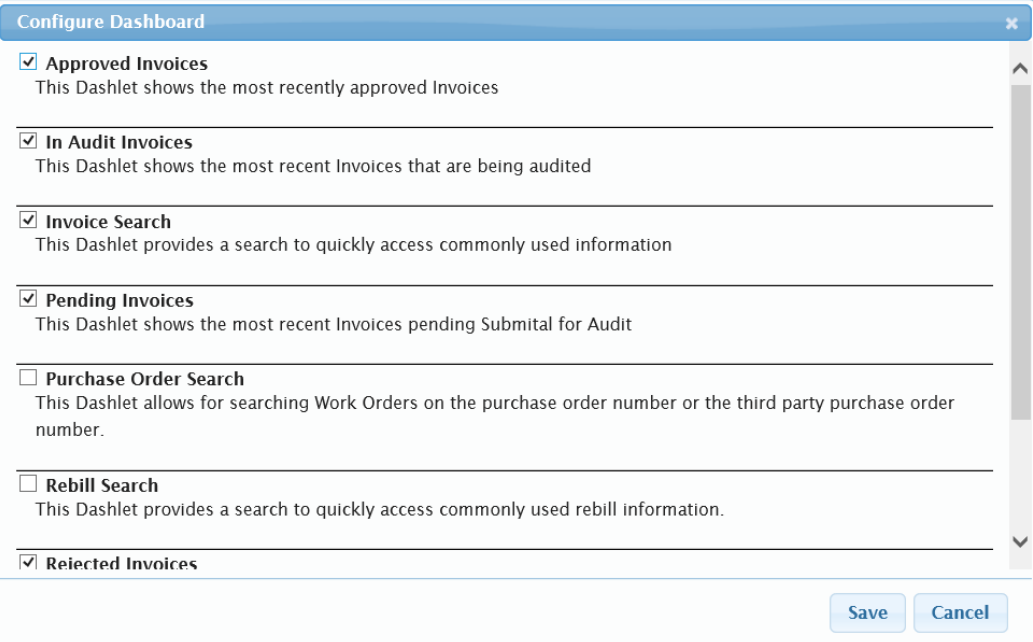

You can return to the Configure Dashboard icon to change your dashlet selections at any time.

### **IMRS Main Menu**

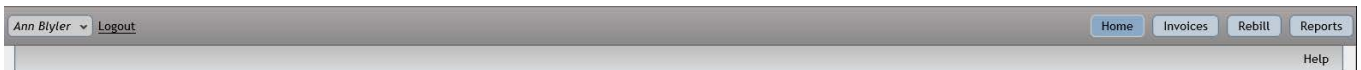

**Home** – This link returns you to the IMRS Home page.

**Invoices**- This screen allows you to submit claims and check the status of claims that have

already been submitted in IMRS.

**Rebill-** This screen allows you to review invoices (freight bills) that have been submitted to your

company for payment to NS for intermodal equipment (examples: lading adjustments, citations,

repairs, destroyed equipment).

**Reports-** This screen allows you to generate pre-built reports and also create custom reports to monitor your claims and invoices.

**Help-** The Help button will take you to a library of Help documents and User Guides created by the IMRS software developer Buckeye Mountain.

*Please contact the Intermodal Maintenance team at [IMRepair.Invoices@nscorp.com](mailto:IMRepair.Invoices@nscorp.com) if you need assistance.*